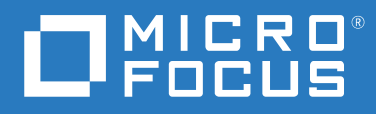

# ZENworks 2020 Update 1 Referencia sobre novedades

**Junio de 2020**

#### **Información legal**

Para obtener información acerca de la información legal, las marcas comerciales, las renuncias de responsabilidad, las garantías, la exportación y otras restricciones de uso, los derechos del gobierno estadounidense, la directiva de patentes y el cumplimiento de la norma FIPS, consulte el sitio [https://www.novell.com/company/legal/.](https://www.novell.com/company/legal/)

#### **© Copyright 2008-2020 Micro Focus o uno de sus afiliados.**

La única garantía para los productos y servicios de Micro Focus y sus afiliados y licenciadores ("Micro Focus") está definida de forma expresa en la declaración de garantía que acompaña a estos productos y servicios. Nada en este documento debe interpretarse como constituyente de una garantía adicional. Micro Focus no será responsable de ningún error técnico o de redacción, ni de ninguna omisión incluida en este documento. La información contenida en este documento está sujeta a cambios sin previo aviso.

## **Tabla de contenido**

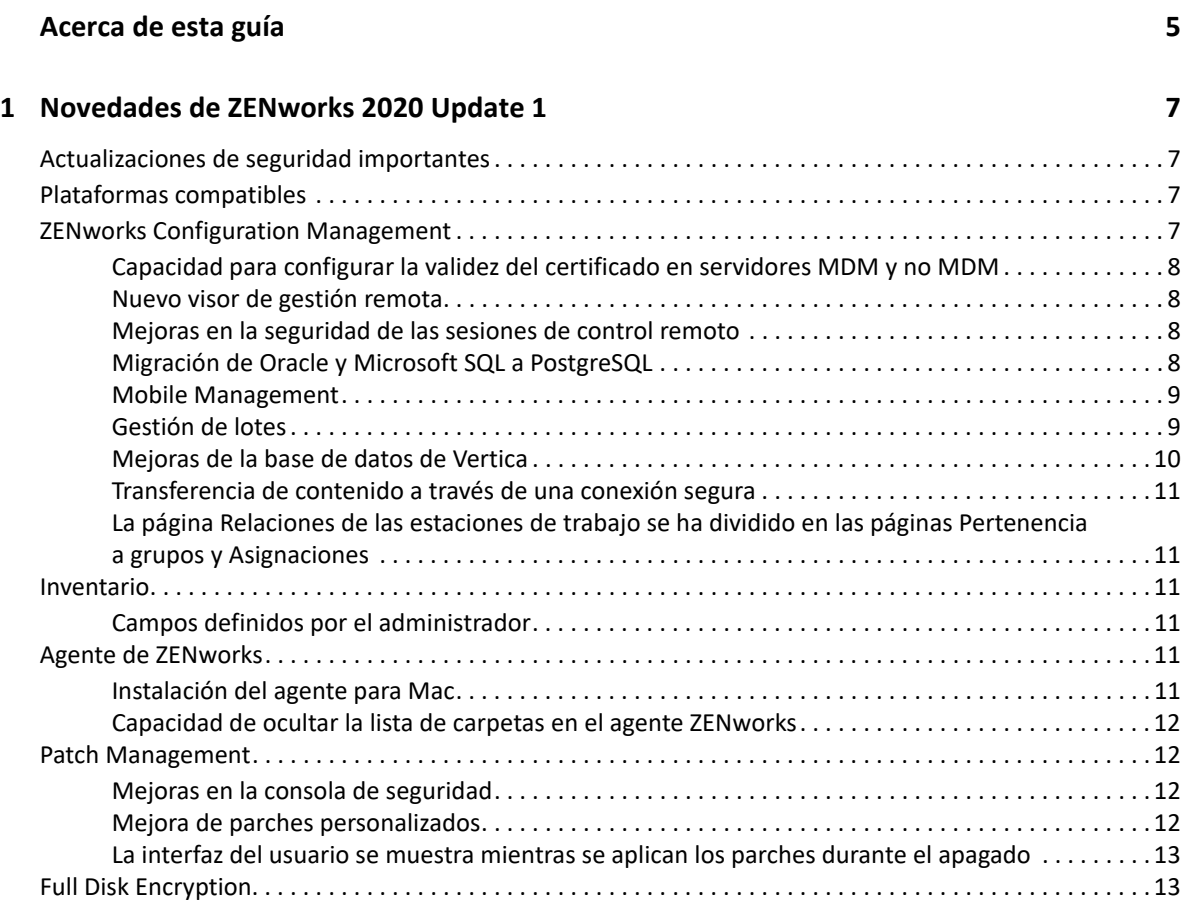

## <span id="page-4-0"></span>**Acerca de esta guía**

Esta *Referencia sobre novedades de ZENworks* describe las nuevas funciones de ZENworks 2020 Update 1. La guía incluye las siguientes secciones:

[Capítulo 1, "Novedades de ZENworks 2020 Update 1", en la página 7](#page-6-4)

#### **Usuarios a los que va dirigida**

Esta guía está dirigida a administradores de ZENworks.

#### **Comentarios**

Nos gustaría recibir sus comentarios y sugerencias acerca de este manual y del resto de la documentación incluida con este producto. Utilice la función para **comentar este tema** en la parte de abajo de cada página de la documentación en línea.

#### **Documentación adicional**

ZENworks cuenta con documentación adicional (en formatos PDF y HTML) que puede utilizar para conocer e implementar el producto. Si necesita documentación adicional, visite el [sitio Web de](http://www.novell.com/documentation/zenworks-2020-update-1)  [documentación de ZENworks.](http://www.novell.com/documentation/zenworks-2020-update-1)

## <span id="page-6-4"></span><span id="page-6-0"></span><sup>1</sup>**Novedades de ZENworks 2020 Update 1**

Las siguientes secciones describen las nuevas funciones y las mejoras de ZENworks 2020 Update 1:

- ["Actualizaciones de seguridad importantes" en la página 7](#page-6-1)
- ["Plataformas compatibles" en la página 7](#page-6-2)
- ["ZENworks Configuration Management" en la página 7](#page-6-3)
- ["Inventario" en la página 11](#page-10-2)
- ["Agente de ZENworks" en la página 11](#page-10-4)
- ["Patch Management" en la página 12](#page-11-1)
- ["Full Disk Encryption" en la página 13](#page-12-1)

### <span id="page-6-1"></span>**Actualizaciones de seguridad importantes**

ZENworks 2020 Update 1 incluye algunas actualizaciones de seguridad importantes. Por lo tanto, se recomienda encarecidamente actualizar a ZENworks 2020 Update 1.

## <span id="page-6-2"></span>**Plataformas compatibles**

ZENworks 2020 Update 1 es ahora compatible con las siguientes plataformas:

- Windows 10, 2004
- RHEL 7.7, 8, 8.1
- macOS 10.15 (Catalina)
- ◆ iPadOS 13

#### **Nota**

- El agente de solo inventario y el recopilador portátil no se admiten en macOS (Catalina) 10.15.
- \* ZENworks ahora es compatible con macOS 10.11 y 10.12 únicamente en el modo de compatibilidad inversa.

#### <span id="page-6-3"></span>**ZENworks Configuration Management**

- ["Capacidad para configurar la validez del certificado en servidores MDM y no MDM" en la](#page-7-0)  [página 8](#page-7-0)
- ["Nuevo visor de gestión remota" en la página 8](#page-7-1)
- ["Mejoras en la seguridad de las sesiones de control remoto" en la página 8](#page-7-2)
- ["Migración de Oracle y Microsoft SQL a PostgreSQL" en la página](#page-7-3) 8
- ["Mobile Management" en la página 9](#page-8-0)
- ["Gestión de lotes" en la página 9](#page-8-1)
- ["Mejoras de la base de datos de Vertica" en la página 10](#page-9-0)
- ["Transferencia de contenido a través de una conexión segura" en la página 11](#page-10-0)
- ["La página Relaciones de las estaciones de trabajo se ha dividido en las páginas Pertenencia a](#page-10-1)  [grupos y Asignaciones" en la página 11](#page-10-1)

#### <span id="page-7-0"></span>**Capacidad para configurar la validez del certificado en servidores MDM y no MDM**

Al realizar una operación de cambio de CA (autoridad certificadora) o de reacuñación de CA, ahora puede proporcionar la validez del certificado de los servidores MDM y los servidores que no son MDM por separado. Esta función es útil para garantizar una validez de 2 años para los servidores MDM, que es un requisito para los dispositivos iOS. Para obtener más información, consulte Configuring the Certificate Authority (Configuración de la autoridad certificadora) en la *ZENworks SSL Management Reference* (Referencia de ZENworks SSL Management).

#### <span id="page-7-1"></span>**Nuevo visor de gestión remota**

A partir de ZENworks 2020 Update 1, se usará por defecto el nuevo visor de gestión remota para controlar los dispositivos de forma remota. También tiene la opción de utilizar el visor de gestión remota heredado, si es necesario. El nuevo visor incluye numerosas mejoras de rendimiento y corrección de errores. Para obtener más información, consulte la Referencia sobre la gestión remota de ZENworks.

#### <span id="page-7-2"></span>**Mejoras en la seguridad de las sesiones de control remoto**

Las sesiones de control remoto son ahora aún más seguras con TLS 1.3. Esta seguridad mejorada solo está disponible si tanto el visor remoto como el dispositivo gestionado ejecutan componentes de la versión 2020 Update 1 en dispositivos Windows.

#### <span id="page-7-3"></span>**Migración de Oracle y Microsoft SQL a PostgreSQL**

Con la herramienta de migración de bases de datos más reciente, es posible migrar las bases de datos de Microsoft SQL y Oracle a PostgreSQL. Para obtener más información, consulte:

- [Migración de Oracle a PostgreSQL](https://www.novell.com/documentation/zenworks-2020-update-1/zen_oracle_postgre_migration/data/zen_oracle_postgre_migration.html)
- [Migración de Microsoft SQL a PostgreSQL](https://www.novell.com/documentation/zenworks-2020-update-1/zen_mssql_postgre_migration/data/zen_mssql_postgre_migration.html)

#### <span id="page-8-0"></span>**Mobile Management**

Mobile Management incluye las siguientes funciones nuevas o mejoradas:

 Compatibilidad con plataforma iPadOS: ZENworks ahora admite la plataforma iPadOS en dispositivos iPad con iOS versión 13 o posterior instalada. Todas las directivas y lotes que se aplican a los dispositivos iOS ahora también pueden aplicarse a dispositivos iPadOS. Esta característica está inhabilitada por defecto y debe habilitarse después de migrar a ZENworks 2020 Update 1. Para obtener más información, consulte Support for the iPadOS platform (Compatibilidad con la plataforma iPadOS) en la *ZENworks Mobile Management Reference* (Referencia de ZENworks Mobile Management).

También se han introducido nuevos valores de configuración para dispositivos iOS y iPadOS en la directiva de control de dispositivos móviles y en el programa de inscripción de dispositivos de Apple (valores generales y para omitir elementos). Para obtener más información, consulte Securing a Device (Protección de un dispositivo) en la *ZENworks Mobile Management Reference* (Referencia de ZENworks Mobile Management).

- Distribución del perfil de provisión para iOS/iPadOS: ahora es posible renovar un perfil de provisión necesario para ejecutar aplicaciones empresariales y de desarrollador. Como el perfil de provisión caduca en un año, puede usar el lote de perfil de iOS/iPadOS existente para renovar el perfil sin que el usuario tenga que volver a instalar la aplicación asociada manualmente en el dispositivo. Para obtener más información, consulte Distributing iOS/ iPadOS Configuration or Provisioning Profiles (Distribución de perfiles de configuración o provisión de iOS/iPadOS) en la *ZENworks Mobile Management Reference* (Referencia de ZENworks Mobile Management).
- Distribución de accesos directos a aplicaciones Web: con la función de lotes existentes, ZENworks ahora permite distribuir un acceso directo a una aplicación Web a dispositivos iOS, iPadOS y Android. Estos accesos directos permitirán a los usuarios acceder rápidamente a las páginas Web que utilizan con frecuencia. Para obtener más información, consulte Distributing Web App Shortcuts (Distribución de accesos directos de aplicaciones Web) en la *ZENworks Mobile Management Reference* (Referencia de ZENworks Mobile Management).
- Actualización automática de lotes si hay actualizaciones disponibles para aplicaciones del VPP: en versiones anteriores de ZENworks, cuando había una actualización para una aplicación del VPP, no se distribuía automáticamente a los dispositivos asignados y el usuario final debía actualizar la aplicación de forma manual. A partir de esta versión, si hay disponible una actualización para una aplicación del VPP, puede indicar a ZENworks que cree automáticamente una versión de zona protegida o una versión publicada del lote asociado y la distribuya a los dispositivos. Esto puede definirse en el nivel de la suscripción o para aplicaciones específicas en la página Catálogo de aplicaciones. Para obtener más información, consulte Distributing VPP Apps (Distribución de aplicaciones del VPP) en la *ZENworks Mobile Management Reference* (Referencia de ZENworks Mobile Management).

#### <span id="page-8-1"></span>**Gestión de lotes**

 Cambio en el estado del lote en la página de relaciones del dispositivo: en la página de relaciones del dispositivo, el estado del lote se muestra ahora con detalle en función de los conjuntos de acciones; es decir Distribuir, Instalar y Lanzar. Esto le permitirá identificar la etapa exacta en la que se ha producido un fallo en el lote que se va a aplicar al dispositivo.

- Visualización de estado del bloque para lotes asignados por el usuario: los dashlets de distribución reflejan ahora el estado correcto de un lote asignado por el usuario cuando está bloqueado. Para obtener más información, consulte la sección Acceso a la Consola de lotes en la *Referencia sobre la distribución de software de ZENworks*.
- Adición de un nuevo tipo de valor y un tipo de cadena en el valor de la clave de registro de los requisitos del sistema: se ha añadido un tipo de valor nuevo "versión" en el filtro de valores de clave de registro como parte de los requisitos del sistema de lotes y directivas. El operador "contiene" también se ha añadido en el mismo filtro. Para obtener más información, consulte la sección Gestión de requisitos del sistema en la *Referencia sobre la distribución de software de ZENworks*.
- Visualización del motivo exacto de un fallo de asignación de un lote: si una asignación no está vigente en el dispositivo, el dashlet de estado de la asignación del lote mostrará la razón exacta del fallo. Para ver esta información, debe hacer clic en el hiperenlace que aparece en la columna No hay ningún motivo vigente del dashlet. Para obtener más información, consulte la sección Acceso a la Consola de lotes en la *Referencia sobre distribución de software de ZENworks*.
- Visualización de las asignaciones de dispositivo de un lote inhabilitado: la pestaña Relaciones de un lote muestra ahora todas las asignaciones de dispositivo vigentes y no vigentes de un lote. Esto resulta especialmente útil si desea identificar todas las asignaciones de dispositivo realizadas para un lote inhabilitado. Para obtener más información, consulte la sección Tareas de lote en la *Referencia sobre la distribución de software de ZENworks*.
- ZENworks siempre ha admitido la ejecución de guiones PowerShell en dispositivos Windows. A la hora de crear un lote y elegir el guion que se va a ejecutar, ahora es posible seleccionar la opción PowerShell en el menú desplegable y ZENworks completará automáticamente los parámetros de ejecución. De esta forma, será más fácil ejecutar guiones PowerShell en dispositivos Windows. Para obtener más información, consulte Acción - Lanzar guion en la *Referencia sobre distribución de software de ZENworks*.

#### <span id="page-9-0"></span>**Mejoras de la base de datos de Vertica**

- Visualización de registros pendientes en el panel Estado de sincronización de datos de la página Diagnóstico: la sección Estado de sincronización de datos de la página Diagnóstico que muestra el estado del proceso de sincronización de los datos entre el RDBMS y Vertica también muestra el número de registros pendientes que aún se deben migrar desde cada conector de Kafka a Vertica. Para obtener más información, consulte Data Sync Status (Estado de sincronización de datos) en la *Vertica Reference Guide* (Guía de referencia de Vertica).
- Recreación de conectores de Kafka: cuando se migra de un RDBMS a otro, si ha instalado Vertica en la zona, debe volver a crear los conectores de Kafka para habilitar la sincronización de datos desde el nuevo RDBMS a Vertica. Se ha incorporado un nuevo comando zman para volver a crear los conectores de Kafka tras la migración de la base de datos. Para obtener más información, consulte Maintaining the Kafka Cluster (Mantenimiento del clúster de Kafka) en la *Vertica Reference Guide* (Guía de referencia de Vertica).
- Eliminación del parámetro de tamaño máximo del clúster del comando de actualización de ZooKeeper: se ha eliminado el requisito para actualizar el tamaño máximo del clúster si se van a instalar más de 3 nodos de ZooKeeper.

#### <span id="page-10-0"></span>**Transferencia de contenido a través de una conexión segura**

Por defecto, el contenido se transfiere ahora cifrado desde los servidores primarios a otros servidores primarios, servidores satélites y dispositivos gestionados a través de una conexión segura (HTTPS, puerto 443). Sin embargo, el contenido entre los servidores satélite y los dispositivos gestionados seguirá transfiriéndose a través del puerto 80.

### <span id="page-10-1"></span>**La página Relaciones de las estaciones de trabajo se ha dividido en las páginas Pertenencia a grupos y Asignaciones**

Dado que la página Relaciones de los dispositivos tardaba demasiado tiempo en cargarse, ya que incluía información relacionada con los grupos de dispositivos y detalles de la asignación de lotes y directivas, la información se ha dividido en las siguientes páginas para mejorar la legibilidad y el rendimiento:

- Pertenencia a grupos: incluye información acerca de los grupos y los grupos dinámicos.
- Asignaciones: incluye información acerca de las asignaciones de lotes y directivas.

### <span id="page-10-2"></span>**Inventario**

["Campos definidos por el administrador" en la página 11](#page-10-3)

#### <span id="page-10-3"></span>**Campos definidos por el administrador**

A partir de ZENworks 2020 Update 1, es posible definir 100 campos definidos por el administrador de la estación de trabajo (ADF). Los informes del Centro de control de ZENworks y de ZENworks Reporting existentes incluyen estos ADF adicionales. Para obtener más información, consulte la sección Uso de los campos definidos por el administrador en la *Referencia de inventario de activos de ZENworks*.

## <span id="page-10-4"></span>**Agente de ZENworks**

- ["Instalación del agente para Mac" en la página 11](#page-10-5)
- ["Capacidad de ocultar la lista de carpetas en el agente ZENworks" en la página 12](#page-11-0)

#### <span id="page-10-5"></span>**Instalación del agente para Mac**

A partir de esta versión, puede instalar el agente ZENworks en dispositivos Mac (10.13 o posterior) con el nuevo programa de instalación. Para obtener más información, consulte Distribución manual del agente en un dispositivo Macintosh en la *Referencia sobre descubrimiento, distribución y retiro de ZENworks*.

#### <span id="page-11-0"></span>**Capacidad de ocultar la lista de carpetas en el agente ZENworks**

En la directiva de configuración de ZENworks Explorer se ha introducido un valor para ocultar la estructura de carpetas de un lote en el agente ZENworks y en ZENworks Explorer. Para obtener más información, consulte la sección Directiva de configuración de ZENworks Explorer en la *Referencia sobre directivas de configuración de ZENworks*.

## <span id="page-11-1"></span>**Patch Management**

- ["Mejoras en la consola de seguridad" en la página 12](#page-11-2)
- ["Mejora de parches personalizados" en la página 12](#page-11-3)
- ["La interfaz del usuario se muestra mientras se aplican los parches durante el apagado" en la](#page-12-0)  [página 13](#page-12-0)

#### <span id="page-11-2"></span>**Mejoras en la consola de seguridad**

- Se ha añadido un filtro de estado de vulnerabilidad en los dashlets Principales CVE y Distribución de gravedad de CVE. En versiones anteriores, los dashlets mostraban una CVE que se aplicaba a los dispositivos, independientemente de si alguno de los dispositivos era vulnerable (no tenía aplicado los parches) a la CVE. En la versión Update 1, el filtro Estado de vulnerabilidad permite mostrar solo las CVE con dispositivos que actualmente son vulnerables (a los que no se les ha aplicado el parche). Después de actualizar el sistema, los dos dashlets por defecto tienen el filtro aplicado automáticamente; sin embargo, es preciso editar los dashlets personalizados para activar el filtro. Para obtener más información, consulte la [CVE Reference](https://www.novell.com/documentation/zenworks-2020-update-1/zen_cve_reference/data/zen_cve_reference.html) (Referencia de CVE).
- Se ha añadido la capacidad de crear fácilmente dashlets de tipo Rastreador de CVE desde los dashlets Principales CVE y Distribución de gravedad de CVE seleccionando las CVE deseadas en la lista de CVE del dashlet y utilizando la opción Crear dashlet rastreador de CVE.
- Se ha añadido la capacidad de crear fácilmente dashlets de tipo Rastreador de parches desde el dashlet Parches publicados recientemente y desde la lista Parches de la zona seleccionando los parches que se deseen en la lista Parches y usando la opción Crear dashlet rastreador de parches. Para obtener más información, consulte [CVE Reference](https://www.novell.com/documentation/zenworks-2020-update-1/pdfdoc/zen_cve_reference/zen_cve_reference.pdf) (Referencia de CVE) en la ZENworks Patch Management Reference (Referencia de ZENworks Patch Management).
- Se ha añadido la capacidad de fijar dashlets de parche en la consola de seguridad.

#### <span id="page-11-3"></span>**Mejora de parches personalizados**

Con la función Parche personalizado, ahora es posible supervisar los parches que se descargan manualmente desde orígenes externos (no a través de la suscripción de parches) mediante ZENworks Patch Management. Por ejemplo, los parches de Windows 7 ESU. La función Parche personalizado se ha mejorado para que pueda definir los criterios que un parche personalizado debe cumplir para aplicarse a un dispositivo, y también para definir los criterios que indican que se han aplicado los parches a un dispositivo. Para obtener más información, consulte Create a Custom Patch (Creación de un parche personalizado) en la *ZENworks Patch Management Reference* (Referencia de ZENworks Patch Management).

### <span id="page-12-0"></span>**La interfaz del usuario se muestra mientras se aplican los parches durante el apagado**

A partir de esta versión, en lugar de la ventana de PowerShell, se muestra una interfaz de usuario mientras se aplican los parches durante el apagado.

## <span id="page-12-1"></span>**Full Disk Encryption**

Ahora, el agente de Full Disk Encryption incluye un método de arranque "PBA gráfico" para la autenticación prearranque. Se puede configurar para añadir compatibilidad con hardware actualizado en dispositivos compatibles con UEFI. Esta opción, si se añade al archivo DMI y si se usa conjuntamente con la resolución de PBA personalizada, resulta especialmente útil en dispositivos de tableta durante la autenticación prearranque. Para utilizar esta función, añada la cadena siguiente a los valores de compatibilidad del hardware del archivo DMI:

KERNEL=[SDP\_KERNEL\_SIMPLE\_PBA\_GUI]

Para obtener más información sobre este valor o sobre la compatibilidad de hardware en general, consulte "Configurar Pre-Boot Authentication: compatibilidad de hardware" en la *Referencia sobre directivas de ZENworks Full Disk Encryption*.